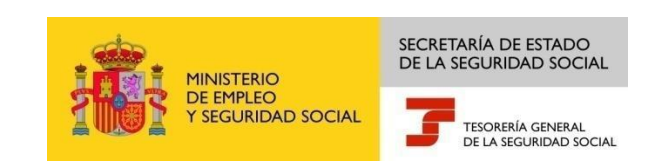

# GUÍA DE USO DEL REGISTRO ELECTRÓNICO PARA PROFESIONALES

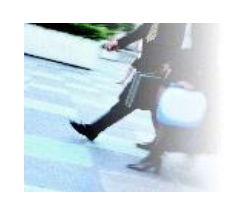

Marzo, 2015

Dirección Provincial de la Tesorería General de la Seguridad Social de Valencia

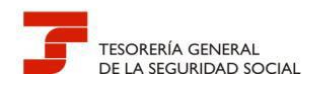

# **ÍNDICE**

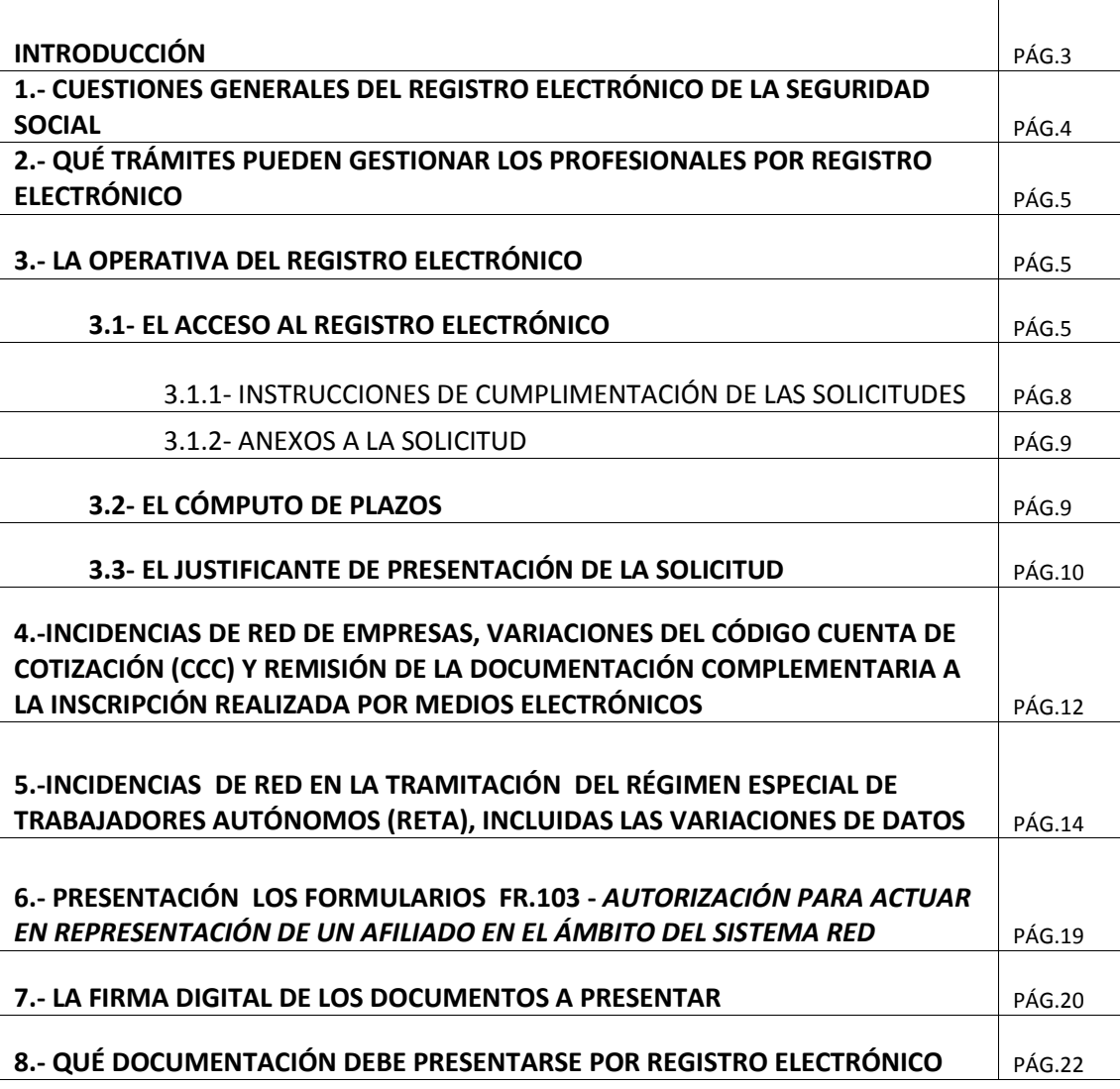

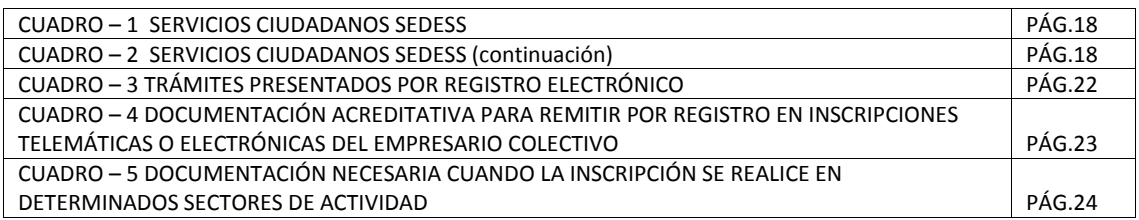

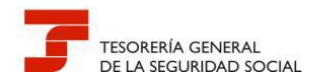

En pocos años, la Tesorería General de la Seguridad Social (TGSS) ha ampliado los canales para la tramitación de sus procedimientos y la obtención de informes y certificados por los ciudadanos, dando un especial impulso a la Administración Electrónica, asumiendo de esta manera su responsabilidad de contribuir a hacer realidad la sociedad de la información, acorde con la Ley 11/2007, de 22 de junio, de acceso electrónico de los ciudadanos a los Servicios Públicos.

Actualmente, las vías de tramitación de los procedimientos son:

- Presencial, en Administraciones de la SS
- Sede Electrónica: sin certificado digital, con certificado digital, con certificado SILCON, con SMS y con Cl@ve (usuario-contraseña)
- Sistema RED: con certificado SILCON, utilizado por profesionales, empresas y autónomos.

Los profesionales y sus respectivos colegios han adquirido un enorme protagonismo en esta etapa de constantes cambios en las relaciones de la Administración con la sociedad. Sin su implicación y su colaboración, no sería posible avanzar en ese obligado desarrollo electrónico; por ello, la Dirección Provincial de Valencia es muy consciente de la enorme labor que realizan y del apoyo que vienen prestando a la Organización.

En este contexto de complejidad, los colectivos de profesionales que colaboran activamente en la gestión de la TGSS, en especial a través del Sistema RED, han demandado, a lo largo del tiempo, una atención exclusiva e independiente de la prestada al resto de clientes que acuden diariamente a las oficinas de la Seguridad Social.

Estas demandas siempre han sido estudiadas y analizadas por la Dirección Provincial de Valencia, pero nunca han podido ser atendidas en toda su extensión, debido al enorme peso de la atención presencial a ciudadanos y de los numerosos procedimientos activos existentes, que absorben casi la totalidad de la dotación de recursos humanos, cada vez más escasa, y todo ello, unido a las limitaciones técnicas e informáticas que restringen la gestión por unidades o administraciones; si bien, hay que decir que la Entidad siempre ha sido receptiva a ellas.

Consciente del gran esfuerzo que están realizando los profesionales, que afrontan cada día un papel más activo en la gestión de las competencias propias de esta Administración Pública, con cambios normativos y procedimentales permanentes, la Dirección Provincial de Valencia quiere ofrecerles una particular vía de comunicación y tramitación, ágil y eficiente, a través del **Registro Electrónico de solicitudes de la Sede Electrónica de la Seguridad Social**, evitando con ello las pérdidas de tiempo que suponen los desplazamientos a sus oficinas y las consiguientes colas, salvo en los casos que sea estrictamente necesario.

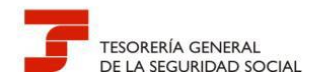

4

### **1.- CUESTIONES GENERALES DEL REGISTRO ELECTRÓNICO DE LA SEGURIDAD SOCIAL**

La Orden TIN 3518/2009, de 29 de diciembre, tiene como objeto la creación de un registro electrónico en la Secretaría de Estado de la Seguridad Social para la recepción y remisión de las solicitudes, escritos y comunicaciones que se presenten por vía electrónica ante ella, respecto de los trámites y procedimientos comprendidos que se detallan en el anexo I de la citada orden ministerial, y que ha sido modificado por sucesivas resoluciones de esa Secretaría.

Para operar en el Registro Electrónico, el formulario de presentación deberá ser firmado electrónicamente mediante una firma electrónica avanzada o reconocida, o mediante los sistemas de firma electrónica contenidos en el documento nacional de identidad. Como consecuencia de este requisito, para utilizar el Registro Electrónico es necesario disponer de un DNI electrónico u otro certificado digital reconocido incluido en la lista de certificados admitidos **(a excepción del certificado SILCON),** así como cumplir con el resto de requisitos técnicos y tener configurado el navegador para el uso de funcionalidades de firma electrónica.

Como justificante de la presentación realizada a través del Registro Electrónico, éste emitirá una copia autenticada (firmada electrónicamente) de la solicitud formulada, en la que constarán los datos proporcionados por el interesado, con indicación de la fecha y hora de presentación (correspondiente a la firma electrónica del formulario) y una clave de identificación de la transmisión.

Los trámites y procedimientos que se ofrecen están tasados y las solicitudes que se presentan por esta vía quedan sujetas a los plazos ordinarios máximos de resolución establecidos en las normas que regulan cada procedimiento en cuestión.

No obstante, la Dirección Provincial de Valencia prevé flexibilizar el uso y agilizar la resolución de las solicitudes y comunicaciones que se presenten por Registro Electrónico **para los usuarios del sistema RED** respecto a determinadas gestiones frecuentes o cuando las herramientas telemáticas que les ofrece la Entidad, todavía no se han implementado en su menú de trabajo telemático, obligándoles a acudir a la atención presencial.

Cabe entender, que este pretendido uso no debe significar un menoscabo de los propósitos generales de la Organización, ni de sus objetivos a corto y medio plazo, puesto que el impulso de la Administración Electrónica en la sociedad actual, no es sólo un **mandato legal**, sino que ya no tiene vuelta atrás.

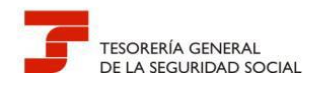

### **2.- QUÉ TRÁMITES PUEDEN GESTIONAR LOS PROFESIONALES POR REGISTRO ELECTRÓNICO**

El Registro Electrónico de solicitudes de la Seguridad Social será el conducto utilizado por los profesionales para resolver los siguientes trámites:

- 1. Incidencias de RED de empresas, variaciones del código cuenta de cotización (CCC) y remisión de la documentación complementaria a la inscripción realizada por medios electrónicos.
- 2. Incidencias de RED en la tramitación del Régimen Especial de Trabajadores Autónomos (RETA), incluidas las variaciones de datos.
- 3. Presentación los formularios FR.103 *Autorización para actuar en representación de un afiliado en el ámbito del Sistema RED.*

### **3.- LA OPERATIVA DEL REGISTRO ELECTRÓNICO**

#### **3.1- EL ACCESO AL REGISTRO ELECTRÓNICO**

En la sección "Oficina de Registro" de la Sede Electrónica de la Seguridad Social se ubica el servicio de registro electrónico de solicitudes, que permite la presentación de escritos, solicitudes y comunicaciones respecto de los trámites y procedimientos admitidos legalmente que se detallan.

La URL de acceso es la siguiente:

[https://sede.seg-social.gob.es/Sede\\_1/OficinadeRegistro/index.htm](https://sede.seg-social.gob.es/Sede_1/OficinadeRegistro/index.htm)

Una vez se accede al Registro Electrónico, éste ofrece la posibilidad de **seleccionar el procedimiento y los trámites** que se van a solicitar, tal como se describe en las imágenes siguientes:

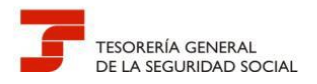

 $\overline{1}$ 

 $\overline{1}$ 

**Guía de uso del Registro Electrónico para Profesionales**

**Imagen - 1**

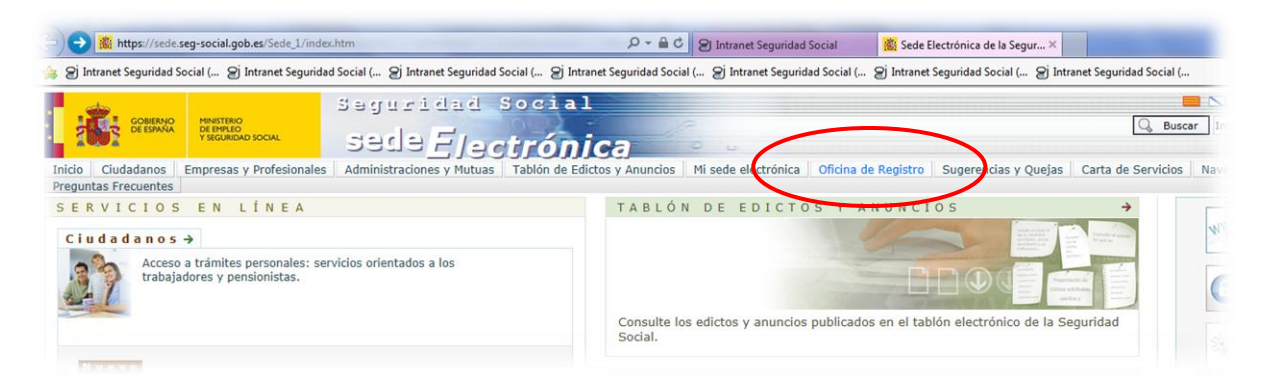

Para utilizar el Registro Electrónico es necesario disponer de un DNI Electrónico u otro certificado digital reconocido incluido en la lista de certificados admitidos **(a excepción del certificado SILCON)**, así como cumplir con el resto de requisitos técnicos y tener configurado el navegador para el uso de funcionalidades de firma electrónica.

Además, en el caso de que este certificado no se haya obtenido en una oficina de la Seguridad Social los datos identificativos del certificado digital deben coincidir con los que figuran en la base de datos de la Seguridad Social.

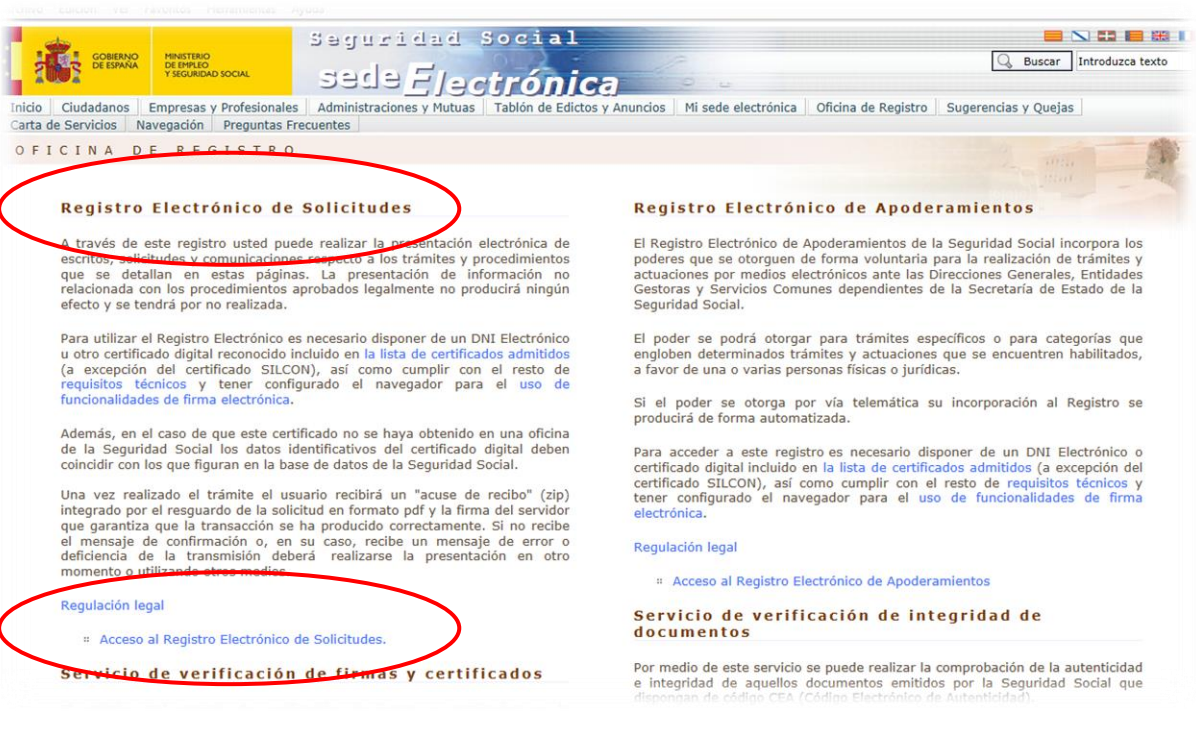

**Imagen - 2**

6

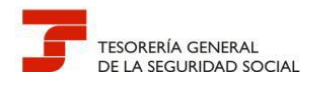

Los trámites de referencia se presentarán a través de los servicios Afiliación, RED e Inscripción:

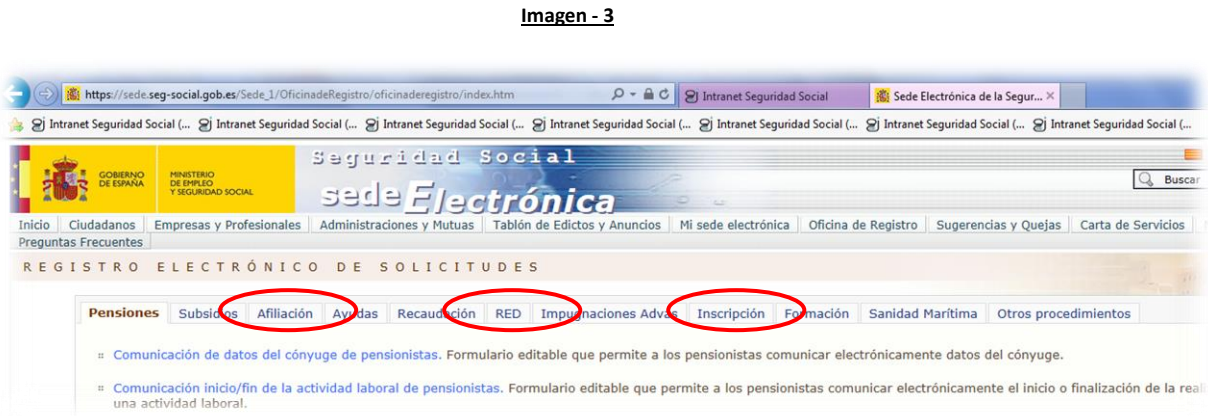

La solicitud puede realizarse en nombre propio o en representación de un tercero. Podrán efectuarla tanto los **titulares de la autorización RED, como los usuarios secundarios.**

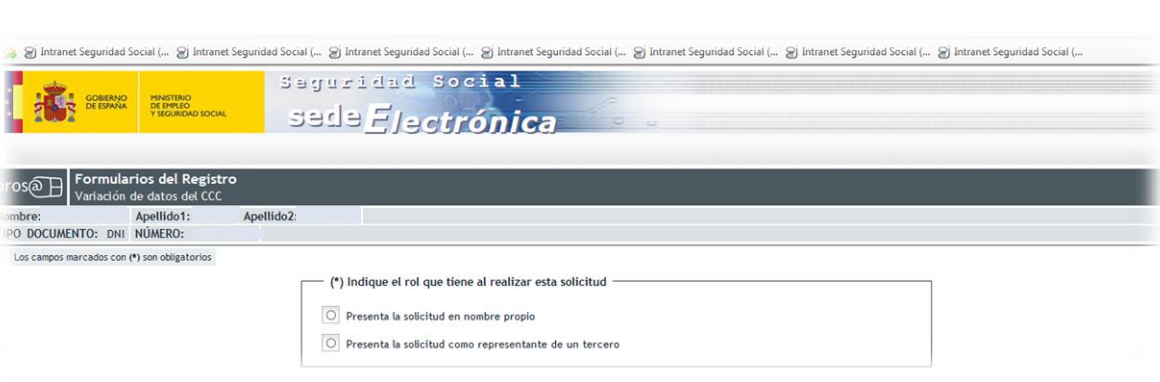

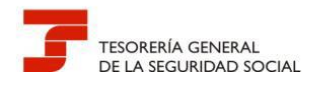

#### Asimismo, deberá seleccionarse la provincia a la que se dirige la gestión: **VALENCIA**

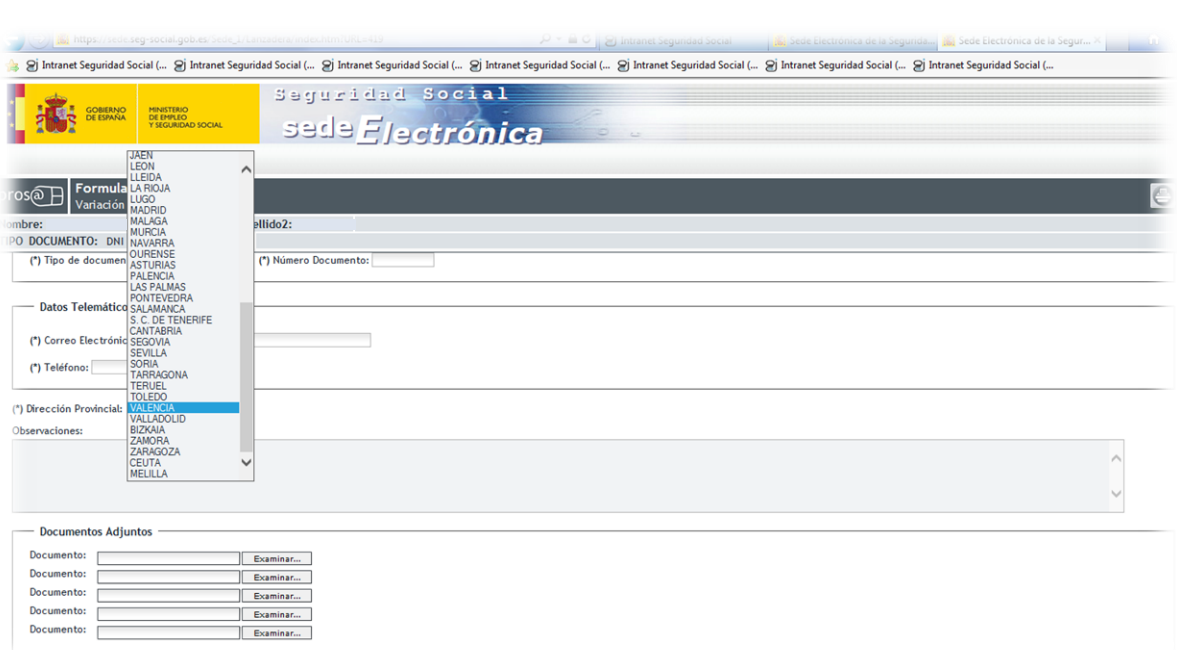

# 3.1.1 INSTRUCCIONES DE CUMPLIMENTACIÓN DE LAS SOLICITUDES

Las instrucciones específicas de cumplimentación del formulario que muestra la Oficina de Registro se hallan en el mismo, posicionándose en el campo sobre el que se ha de facilitar la información.

Algunos trámites requieren además la presentación de un formulario específico (ej. TA.7); en estos casos, el modelo y las instrucciones para cumplimentarlo son accesibles a través del enlace con la Web de la Seguridad Social que ofrece el Registro.

Los documentos que se anexan a las solicitudes deben ir firmados electrónicamente por el usuario de RED, utilizando una aplicación que permita a la Administración validar dicha firma (Apartado 7 de la Guía).

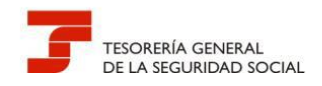

3.1.2 ANEXOS A LA SOLICITUD

En cada petición, es posible anexar hasta 5 documentos. Si no fuera suficiente este número, deberá realizarse una nueva solicitud haciendo referencia a la inicial.

Se recomienda a los profesionales la utilización de **formatos en PDF para sus documentos.**

#### **3.2- EL CÓMPUTO DE PLAZOS**

Los registros electrónicos, a efectos de cómputo de los plazos imputables tanto a los interesados como a las Administraciones Públicas, se rigen por la fecha y hora oficial de la Sede Electrónica de acceso.

**Imagen - 6**

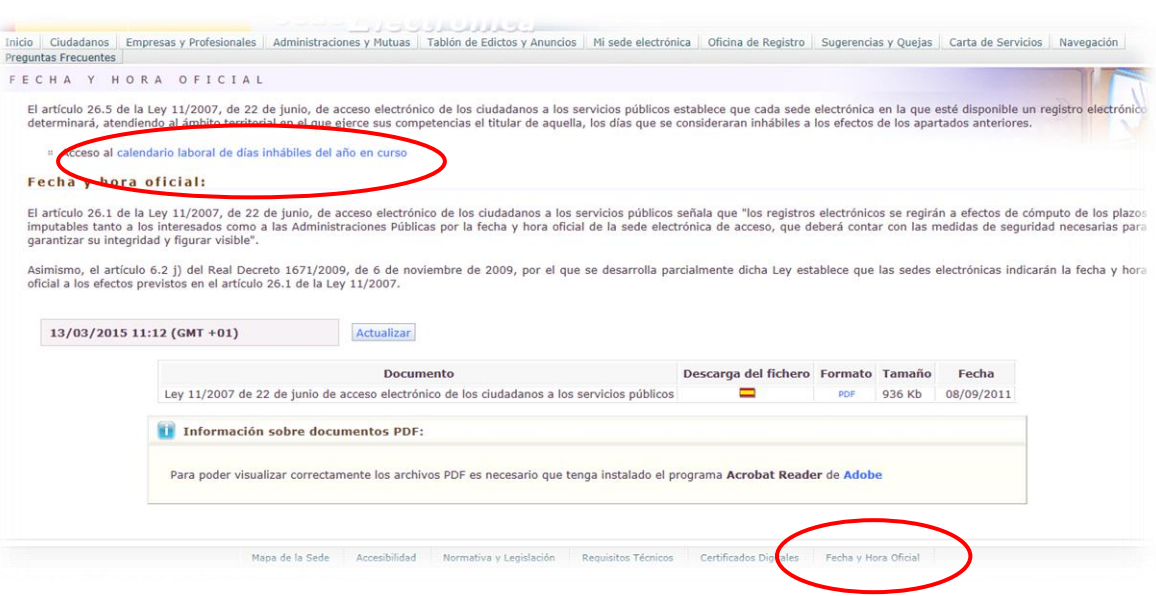

### **Los registros electrónicos permitirán la presentación de solicitudes, escritos y comunicaciones 365 días del año durante las veinticuatro horas.**

A los efectos del cómputo de plazo fijado en días hábiles o naturales, y en lo que se refiere a cumplimiento de plazos por los interesados, la presentación en un día inhábil se entenderá realizada en la primera hora del primer día hábil siguiente, salvo que una norma permita expresamente la recepción en día inhábil.

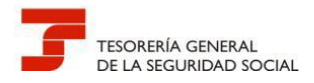

El inicio del cómputo de los plazos que hayan de cumplir los órganos administrativos y entidades de derecho público vendrá determinado por la fecha y hora de presentación en el propio registro o, en el caso previsto en el apartado 2.b del artículo 24, por la fecha y hora de entrada en el registro del destinatario.

Cada sede electrónica en la que esté disponible un registro electrónico determinará, atendiendo al ámbito territorial en el que ejerce sus competencias el titular de aquella, los días que se considerarán inhábiles a los efectos de los apartados anteriores. En todo caso, no será de aplicación a los registros electrónicos lo dispuesto en el artículo 48.5 de la Ley 30/1992, de Régimen Jurídico de las Administraciones Públicas y del Procedimiento Administrativo Común.

(*Art. 48.5 Ley 30/1992 "Cuando un día fuese hábil en el municipio o Comunidad Autónoma en que residiese el interesado, e inhábil en la sede del órgano administrativo, o a la inversa, se considerará inhábil en todo caso")*

### **3.3- EL JUSTIFICANTE DE PRESENTACIÓN DE LA SOLICITUD**

Un vez cumplimentado el formulario de presentación y adjuntada la documentación correspondiente al trámite, el Registro Electrónico de la Seguridad Social emite automáticamente un recibo firmado electrónicamente con la copia autenticada del citado formulario, haciendo constar la fecha y hora de presentación, número de entrada en el registro y enumeración y huella de los documentos que se adjuntan, que se puede imprimir o guardar.

En el supuesto de que la presentación se realice a través del representante, los datos de identidad que constan en el certificado electrónico que se ha utilizado para la identificación son reflejados en el justificante de presentación en el apartado "Datos representante".

A la firma electrónica del Registro, se le adiciona un sello de tiempo como garantía del momento efectivo en que se realiza la solicitud, de forma que se pueda acreditar fehacientemente el momento en que ésta se efectuó.

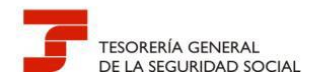

Firmad

ĥа ËŜĪ

Motivo: Motivo es la firma

**Guía de uso del Registro Electrónico para Profesionales**

**Imagen - 7**

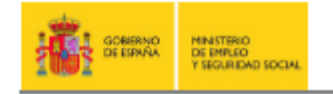

#### Variación de datos en RETA

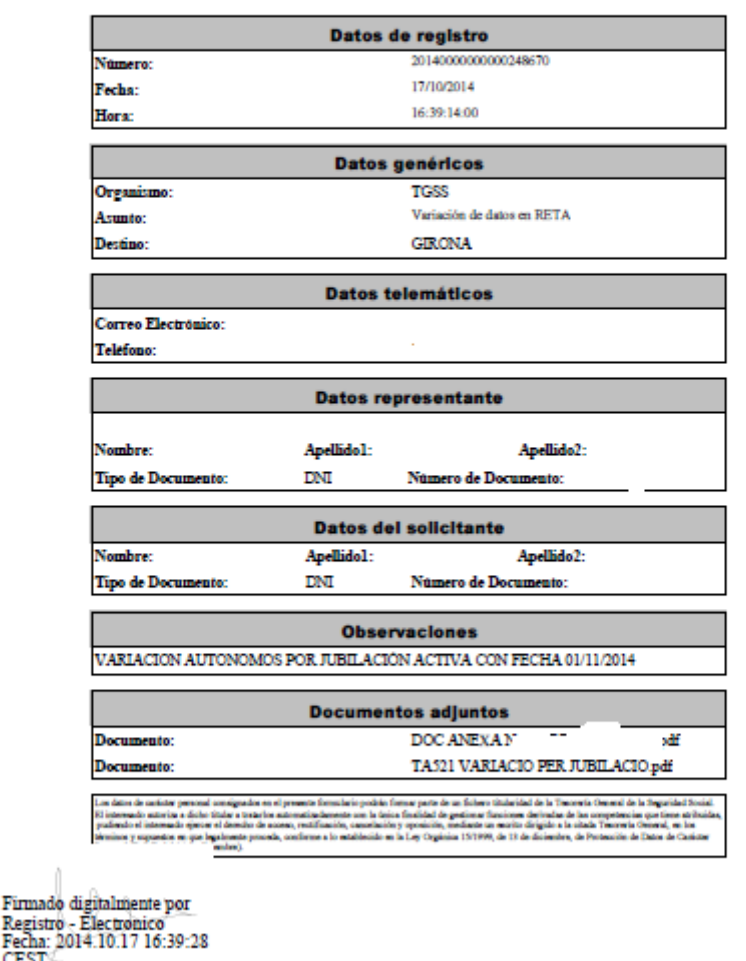

En la parte superior del justificante, se hace constar el número de registro asignado junto con la fecha y hora en que se produce la presentación. Es importante observar que el número de registro es el asignado automáticamente por la aplicación, si bien cuando la documentación es remitida, en el órgano de destino se le asigna un nuevo número.

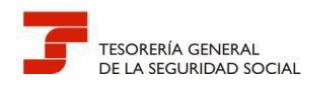

# **4.- INCIDENCIAS DE RED DE EMPRESAS, VARIACIONES DEL CÓDIGO CUENTA DE COTIZACIÓN (CCC) Y REMISIÓN DE LA DOCUMENTACIÓN COMPLEMENTARIA A LA INSCRIPCIÓN REALIZADA POR MEDIOS ELECTRÓNICOS**

Este grupo de trámites se solicitará a través de la opción *Oficina de Registro > Acceso al Registro Electrónico de Solicitudes > Inscripción > Variación de datos del CCC* 

La solicitud de resolución de incidencias de RED del CCC por Registro Electrónico se realizará si previamente éstas no han podido subsanarse por el procedimiento de corrección de errores del sistema RED.

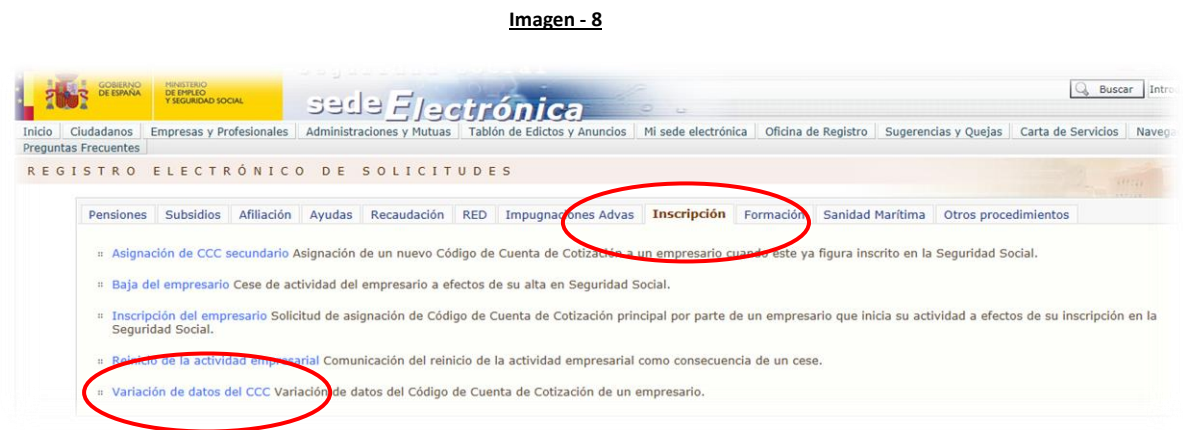

Siempre debe anexarse la documentación necesaria que acredite lo solicitado. Los documentos electrónicos que se presenten por Registro Electrónico y no tengan el carácter de documento original o copia auténtica (es decir, que no lleven el código seguro de verificación, sello electrónico, código CEA o código de verificación electrónica), **deberán firmarse electrónicamente por el titular de la autorización.**

Existen aplicaciones que disponen de la utilidad de firma electrónica. En el apartado 7 de la Guía se informa de una de las aplicaciones interfaz **(VALIDe)** a través de la cual se pueden firmar electrónicamente diversos formatos de documentos electrónicos.

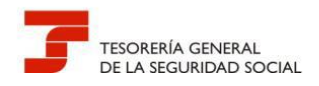

Al cumplimentar el formulario del Registro Electrónico para la presentación de solicitudes, debe consignarse en el apartado de **"Observaciones"** los siguientes datos:

- Administración a la que se dirige la solicitud
- Número de autorizado RED
- Datos de contacto (persona, teléfono, e-mail, etc.)
- Código cuenta de cotización y nombre o razón social de la empresa
- Motivo de la incidencia o variación

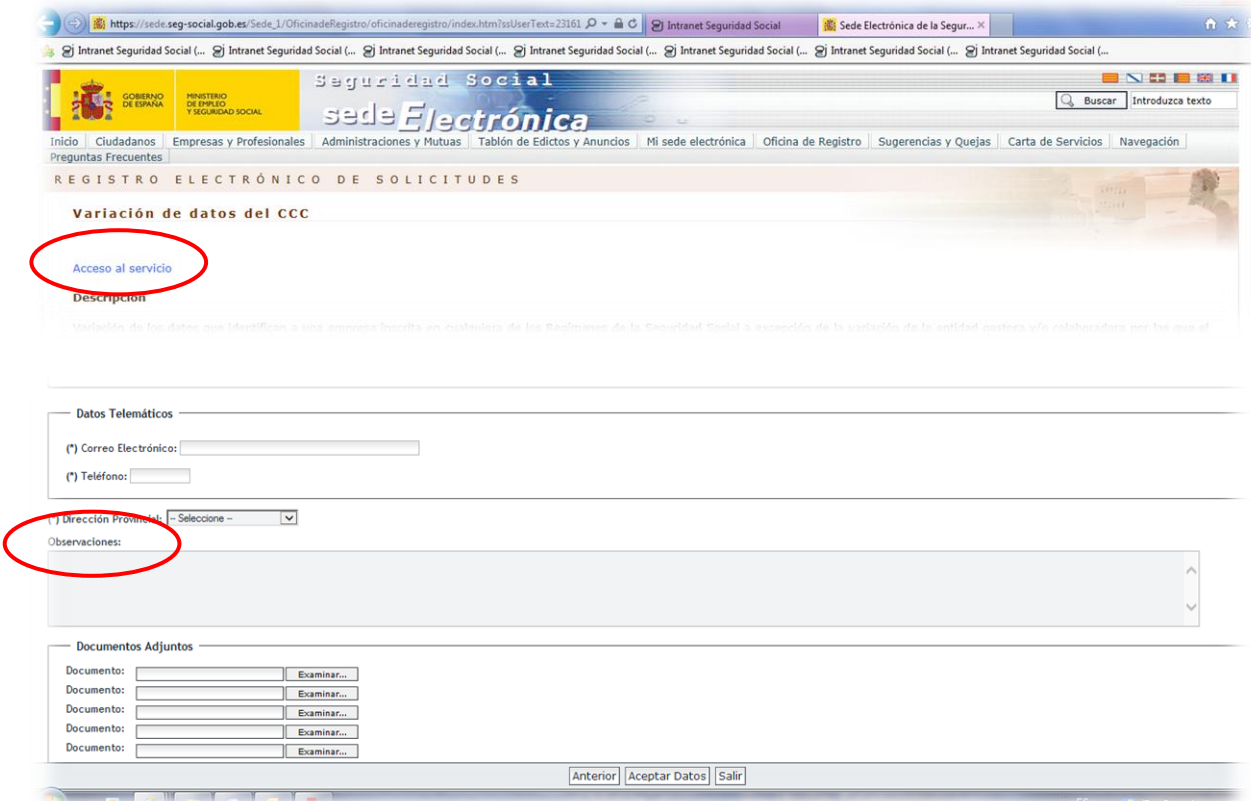

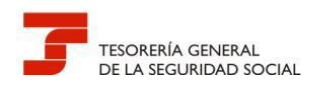

# **5.- INCIDENCIAS DE RED EN LA TRAMITACIÓN DEL RÉGIMEN ESPECIAL DE TRABAJADORES AUTÓNOMOS (RETA), INCLUIDAS LAS VARIACIONES DE DATOS**

Respecto a los trabajadores autónomos, los usuarios de RED disponen de las siguientes funcionalidades en el RETA:

- Altas
- Bajas
- Solicitud de cambio de domicilio
- Cambio de domiciliación en cuenta
- Consulta de bases y cuotas ingresadas

El acceso por la Web de la Seguridad Social con certificado SILCON permite utilizar estos servicios para los afiliados asignados a una autorización.

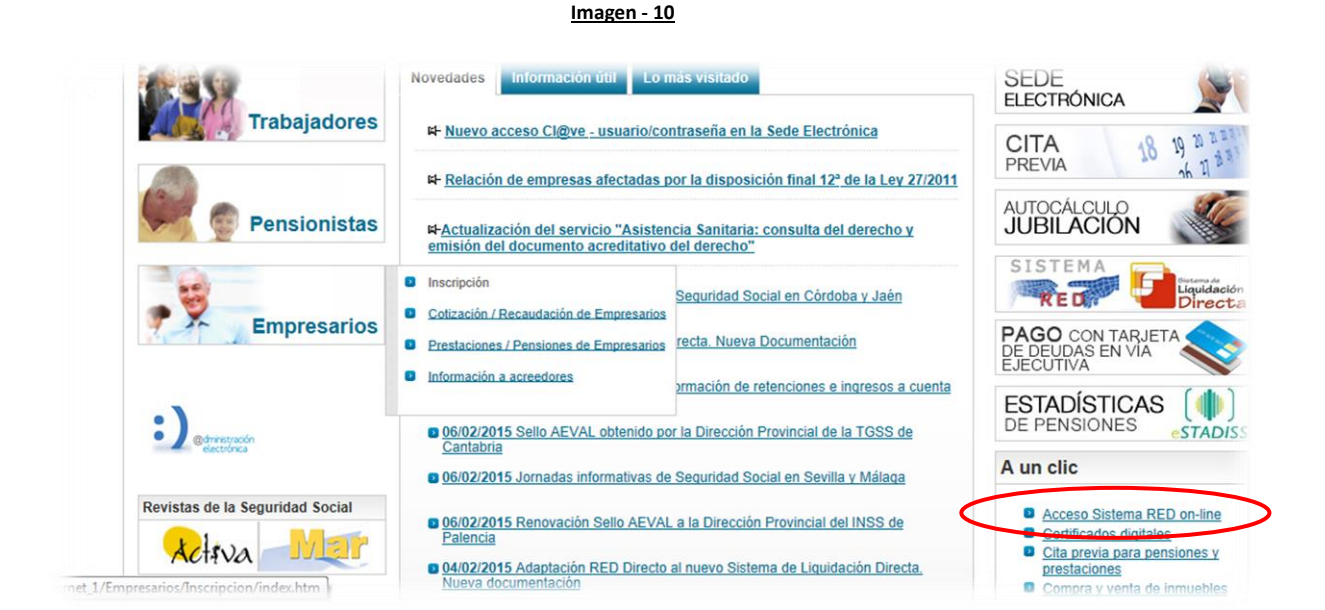

Con la selección de la opción **Inscripción y Afiliación Online Real** del apartado **"Inscripción y Afiliación Online"** se accederá a la siguiente pantalla, en la que se encuentra disponible el menú de trámites RETA:

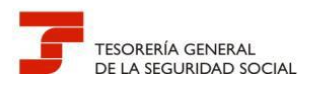

**Imagen - 11**

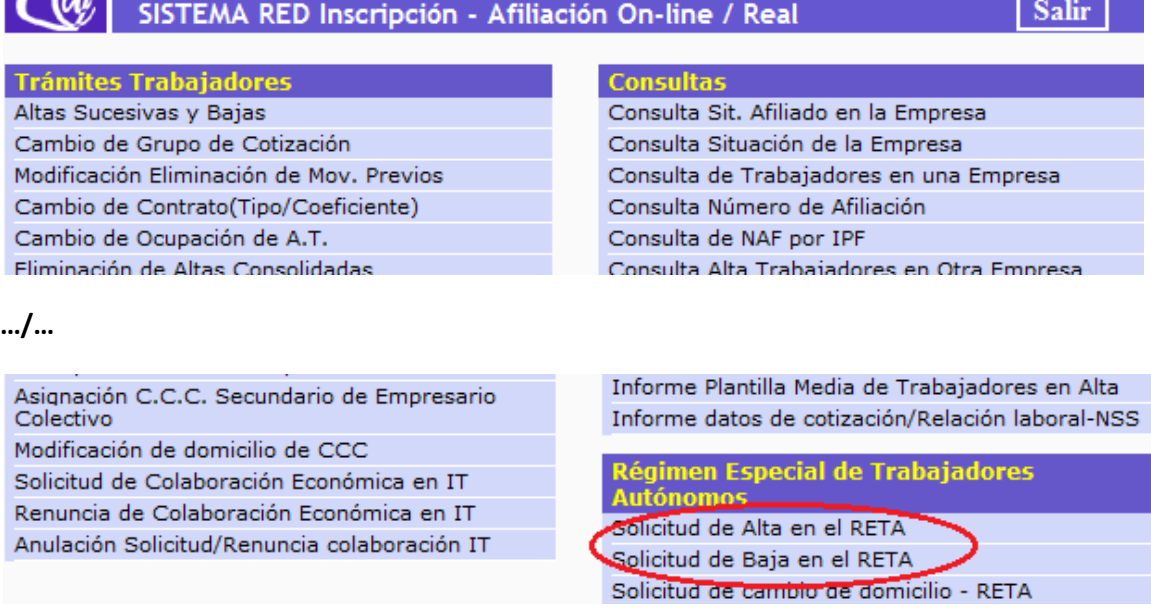

Para RED INTERNET, por el del apartado **"Cotización Online"** se accede a los otros servicios. La selección para RED DIRECTO debe hacerse por la opción **Régimen especial de Trabajadores Autónomos** del apartado **"Cotización Red Directo".**

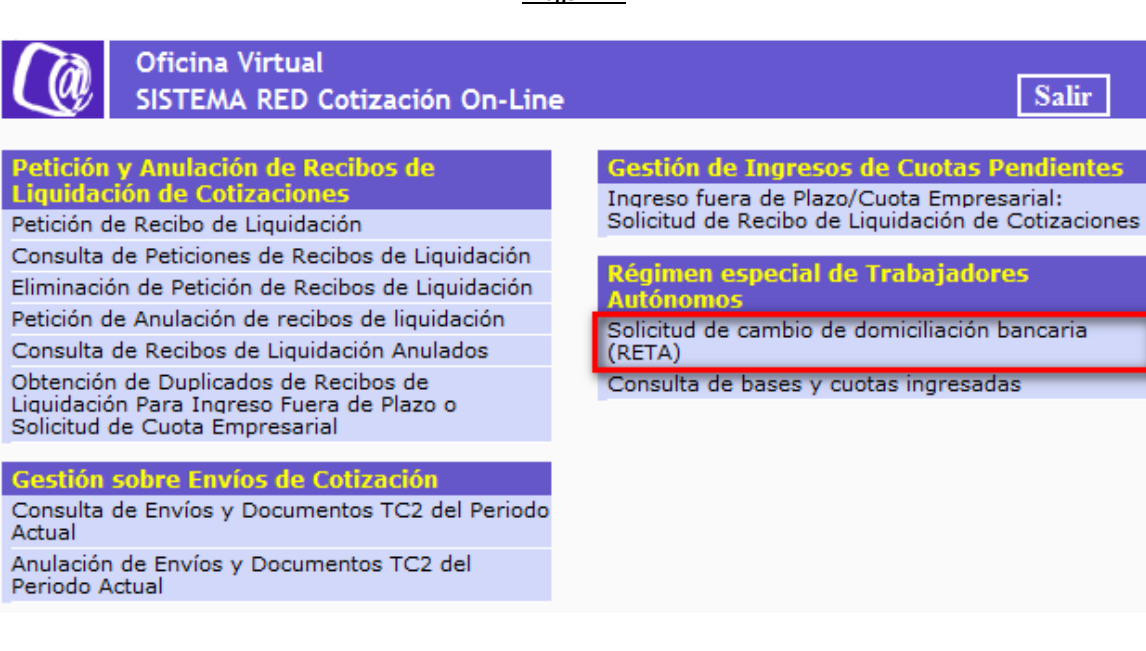

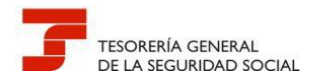

Todas aquellas incidencias que se produzcan en la tramitación por RED de los trabajadores autónomos asociados a una autorización, o que no pueda realizarse el trámite porque todavía no se ha implementado funcionalidad (solicitudes de cambios de base, bonificaciones no recogidas, duplicados de resolución, etc.), podrán dirigirse a través del Registro Electrónico de la Seguridad Social siguiendo las instrucciones señaladas en el apartado anterior para el supuesto de empresas con las siguientes peculiaridades:

En este caso, el acceso se hará siguiendo la ruta *Oficina de Registro > Acceso al Registro Electrónico de Solicitudes >Afiliación > Variación de datos en RETA*

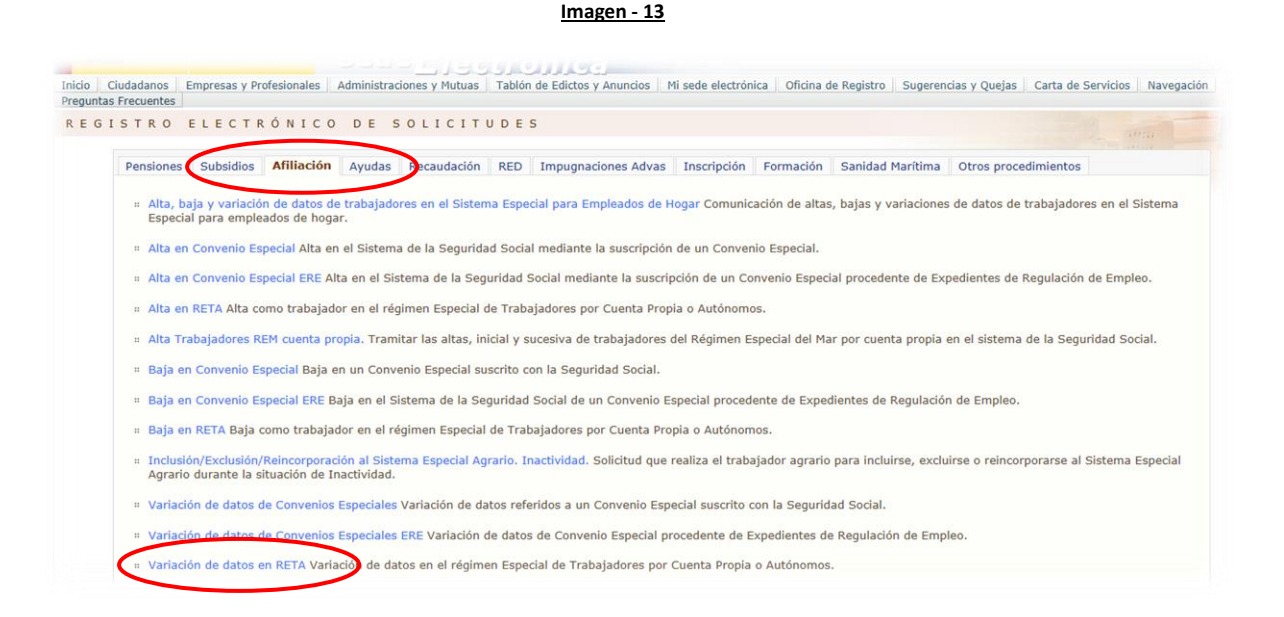

El apartado de **"Observaciones"** debe contener los siguientes datos:

- Administración a la que se dirige la solicitud
- Número de autorizado RED
- Datos de contacto (persona, teléfono, e-mail, etc.)
- Número de Afiliación y nombre y apellidos del trabajador autónomo
- Motivo de la incidencia o variación

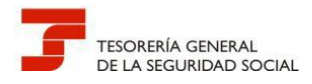

En cualquier petición debe anexarse la documentación acreditativa de la incidencia firmada electrónicamente por el usuario.

Al margen de lo anterior, es conveniente que el usuario de RED conozca también los servicios que la Entidad ofrece al ciudadano (incluidos los trabajadores autónomos) por la Sede Electrónica de la Seguridad Social (SEDESS), para tramitar determinadas solicitudes de forma inmediata, utilizando procedimientos que todavía no se han implementado en el sistema RED.

El cliente puede acceder a estos servicios de diversas formas: sin certificado digital, con certificado digital, con certificado SILCON, con SMS y con Cl@ve - usuario/contraseña:

**Imagen - 14**

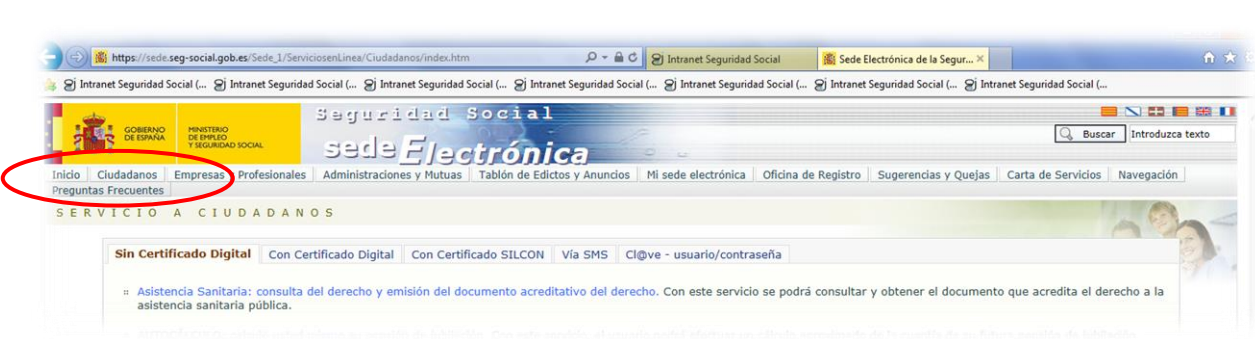

En la actualidad, hay **77 servicios** en linea para los ciudadanos en SEDESS, número que irá creciendo en el tiempo.

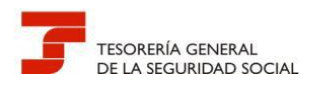

#### **Cuadro – 1 Servicios ciudadanos SEDESS**

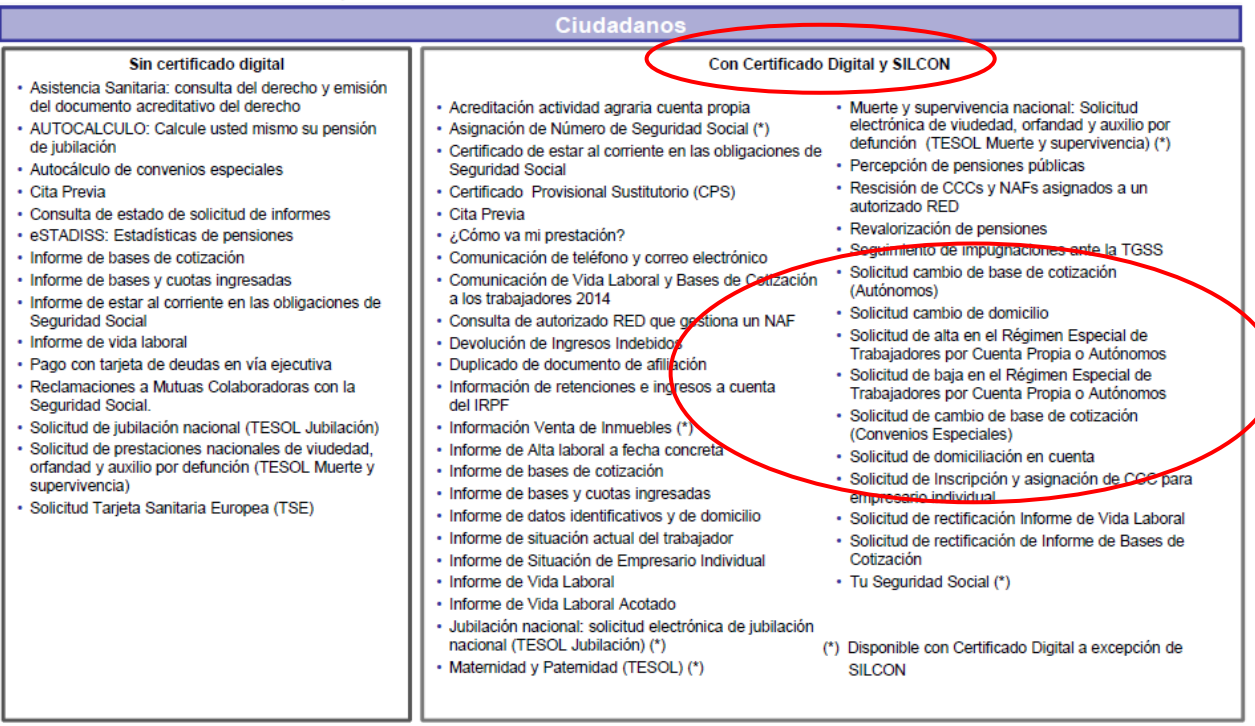

#### **Cuadro - 2 Servicios ciudadanos SEDESS (continuación)**

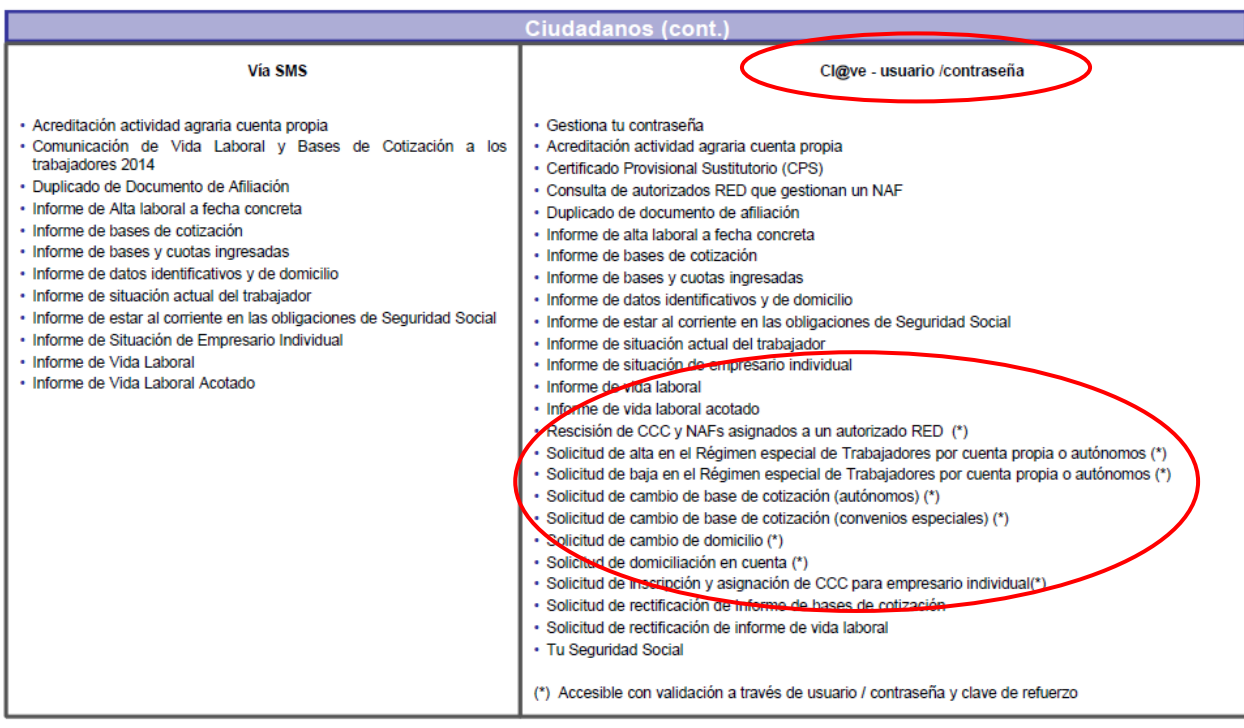

18

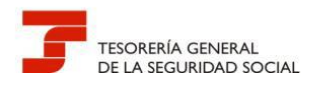

# **6.- PRESENTACIÓN LOS FORMULARIOS FR.103 -** *AUTORIZACIÓN PARA ACTUAR EN REPRESENTACIÓN DE UN AFILIADO EN EL ÁMBITO DEL SISTEMA RED*

La tramitación de este formulario permite asignar la gestión de un afiliado a una autorización de RED respecto a los trámites recogidos en la normativa reguladora de este Sistema y, en su caso, asignar a la autorización aquellos códigos cuenta de cotización de empresario individual que se inscriban por este canal con ese NIF.

En el caso de que el afiliado no esté obligado a incorporarse al Sistema RED y solicite adherirse voluntariamente al mismo, de conformidad con lo dispuesto en el artículo 3.2.b de la Orden ESS/485/2013, de 26 de marzo, quedará obligado a recibir por medios electrónicos las notificaciones y comunicaciones que en el ejercicio de sus competencias les dirija la Administración de la Seguridad Social, en tanto se mantenga su incorporación al citado Sistema.

Junto con el formulario FR.103 cumplimentado, firmado manuscritamente y electrónicamente por el usuario, debe acompañarse el documento identificativo del afiliado.

Para solicitar este trámite, al no existir un canal específico, los usuarios de RED deben emplear la siguiente ruta de acceso:

*Oficina de Registro > Acceso al Registro Electrónico de Solicitudes > RED > Solicitud de Autorización para el uso del Sistema RED*

**Imagen - 15**

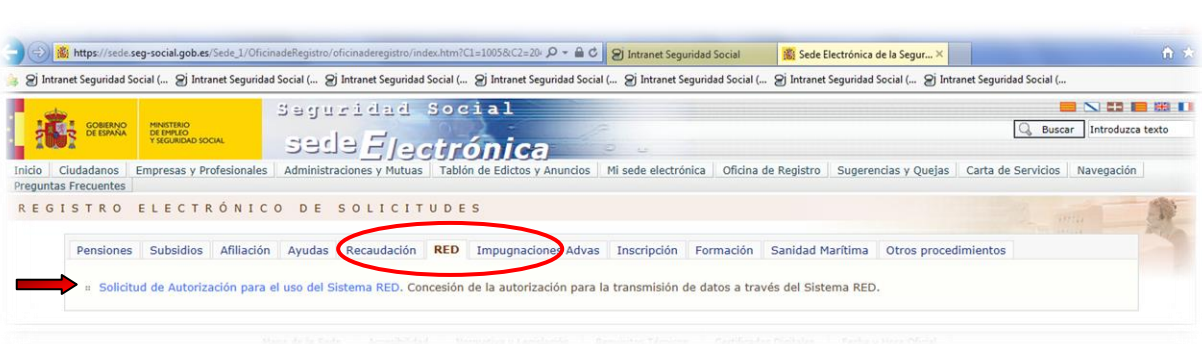

El apartado de **"Observaciones"** debe contener los siguientes datos:

- Administración a la que se dirige la solicitud
- Número de autorizado RED
- Datos de contacto (persona, teléfono, e-mail, etc.)
- Número de Afiliación y nombre y apellidos del afiliado
- Asunto: Formulario FR.103

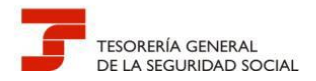

**IMPORTANTE:** Para todos los trámites, la documentación anexa debe ir firmada electrónicamente por el usuario que la remite.

#### **7.- LA FIRMA DIGITAL DE LOS DOCUMENTOS A PRESENTAR**

Existen diferentes plataformas que permiten realizar una firma electrónica con independencia del formato del documento electrónico.

La plataforma **VALIDe,** para firmas *on line,* proporciona, por otro lado, una aplicación denominada **"Cliente de firma (versión Escritorio)".** Esta aplicación, una vez instalada en el ordenador que se desee, ejecuta la firma directamente en un documento electrónico sin necesidad de estar conectado a Internet.

Para descargar la aplicación se debe de acceder a la siguiente dirección:

https://valide.redsara.es/valide/

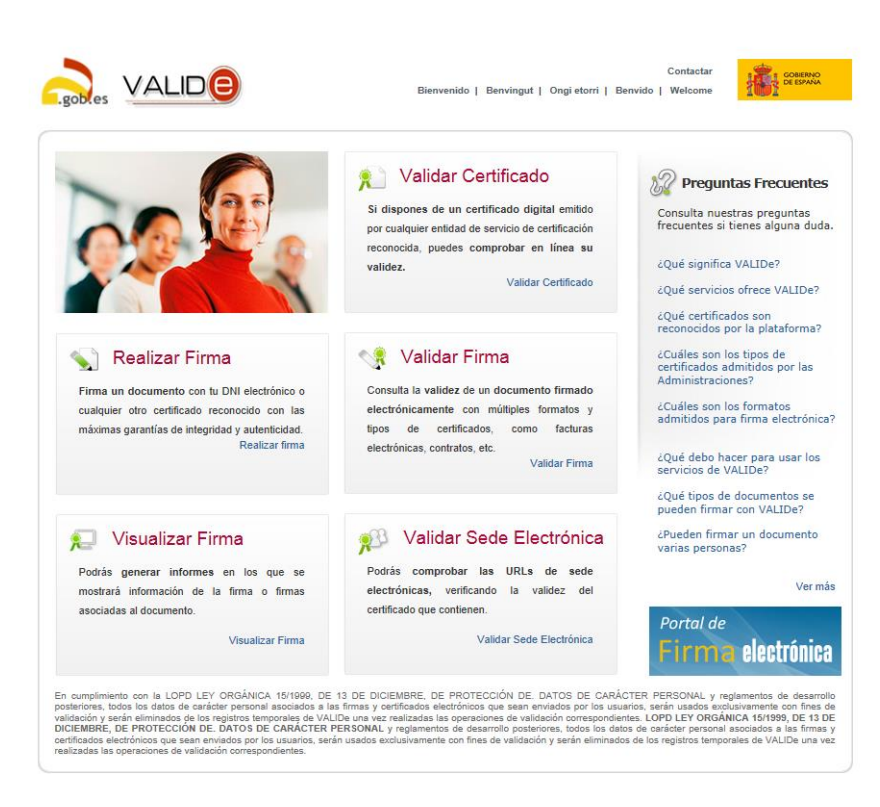

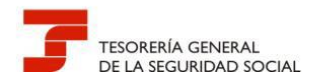

La descarga de "Cliente de firma" se realiza entrando en la "Realizar firma".

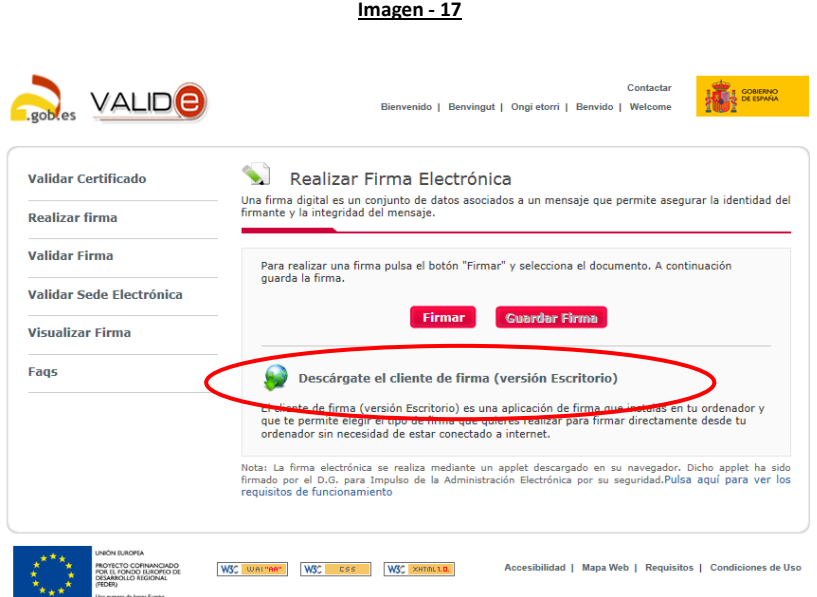

Una vez descargado el fichero, al ejecutarlo, se puede acceder a las siguientes utilidades:

- 1) Firma
- 2) Multifirma
- 3) Validación de documentos firmados electrónicamente
- 4) Cifrado
- 5) Descifrado
- 6) Ensobrado electrónico
- 7) Desensobrado electrónico

Por último, para firmar electrónicamente un documento simplemente se deberá seleccionar el documento a firmar, el almacén donde radica el certificado y el formato de firma.

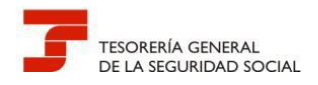

#### **8.- QUÉ DOCUMENTACIÓN PUEDE PRESENTARSE POR REGISTRO ELECTRÓNICO**

Cuando se presenten solicitudes, escritos y comunicaciones relativos a los trámites que aparecen en el Cuadro-3, deben cumplimentarse los formularios que ofrezca el Registro Electrónico.

Nunca debe olvidarse adjuntar la documentación necesaria que acredite el motivo de la solicitud o de la variación, de lo contrario se producirán retrasos en la resolución, ya que deberá realizarse la correspondiente subsanación.

La Dirección Provincial de Valencia efectuará el reparto de las solicitudes que han entrado por el Registro Electrónico según la unidad a la que van dirigidas, de ahí la importancia que tiene consignar los datos requeridos del apartado **"Observaciones"** del formulario de la presentación.

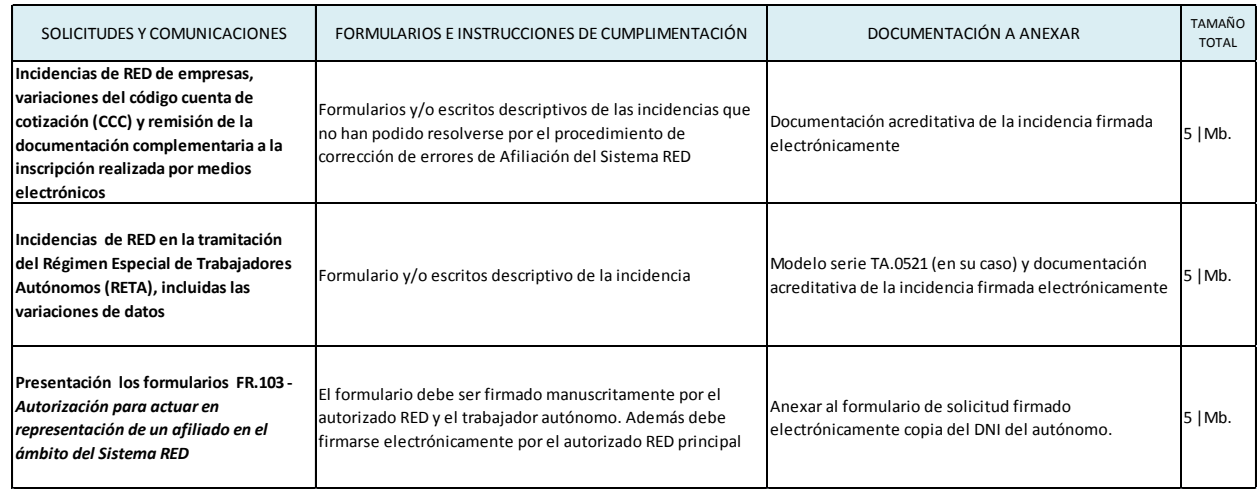

#### **CUADRO -3 TRÁMITES PRESENTADOS POR REGISTRO ELECTRÓNICO**

Una de las funciones que se atribuye al Registro Electrónico es la de ser un canal útil para la remisión de los documentos complementarios a la inscripción de empresas no individuales realizada a través de medios electrónicos, y que posteriormente requiere la Administración en ejercicio de sus facultades de control.

Esa documentación exigible está detallada en el Cuadro-4.

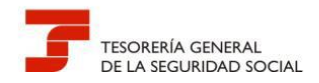

#### **CUADRO – 4 DOCUMENTACIÓN ACREDITATIVA PARA REMITIR POR REGISTRO EN INSCRIPCIONES TELEMÁTICAS O ELECTRÓNICAS DEL EMPRESARIO COLECTIVO**

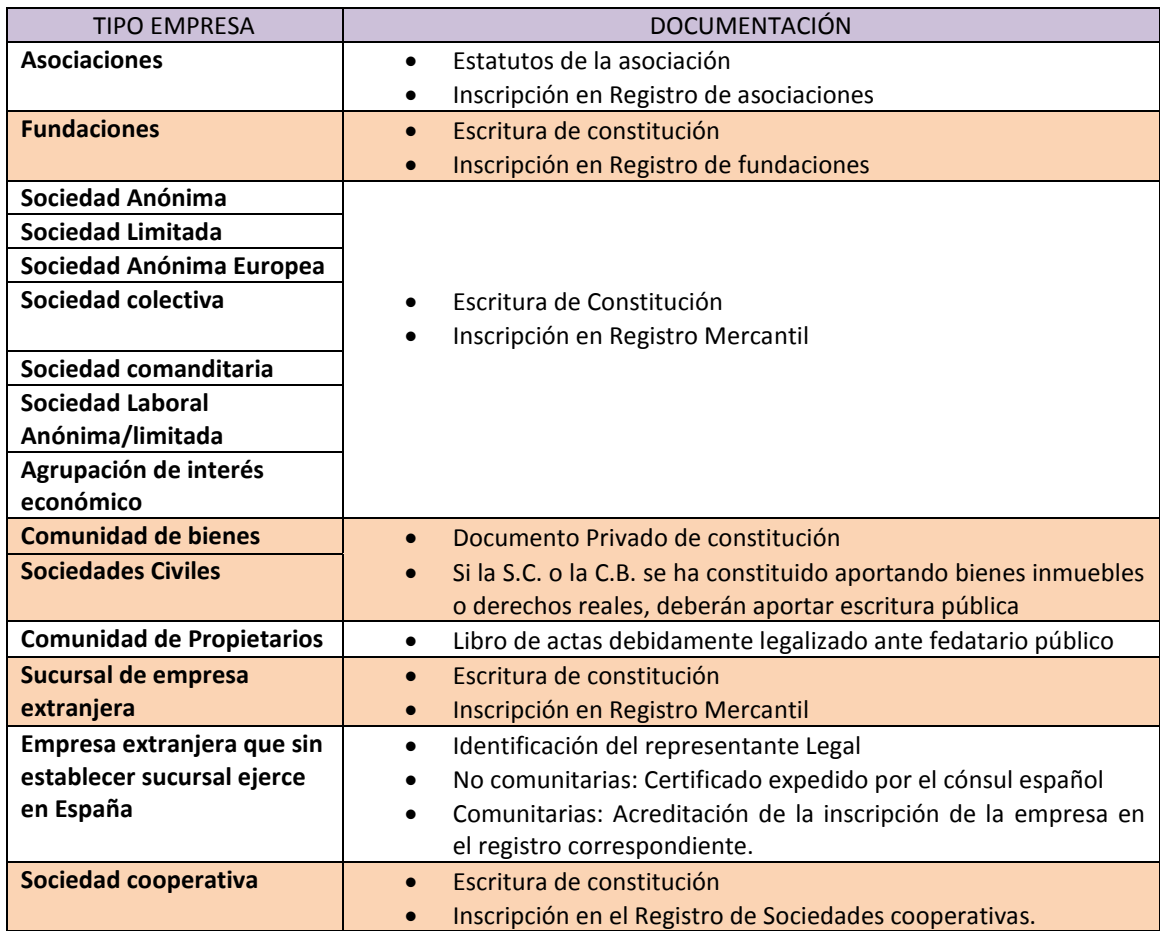

Por último, cuando se trata de la inscripción electrónica de empresas en determinados sectores de actividad, tanto si son empresas individuales como colectivas, además de la documentación exigible mencionada en el párrafo anterior, en su caso, se debe remitir por Registro Electrónico la documentación detallada en el Cuadro-5.

![](_page_23_Picture_0.jpeg)

#### **CUADRO - 5 DOCUMENTACIÓN NECESARIA CUANDO LA INSCRIPCIÓN SE REALICE EN DETERMINADOS SECTORES DE ACTIVIDAD**

![](_page_23_Picture_145.jpeg)